## users.ldif

```
dn: ou=people,dc=csgalileo,dc=org
objectClass: organizationalUnit
ou: People
dn: ou=groups,dc=csgalileo,dc=org
objectClass: organizationalUnit
ou: Groups
dn: cn=users,ou=Groups,dc=csgalileo,dc=org
cn: users
gidNumber: 5159
objectclass: top
objectclass: posixGroup
dn: uid=igor,ou=People,dc=csgalileo,dc=org
cn: Igor Rossetti
givenName: Igor
sn: Rossetti
uid: igor
uidNumber: 5159
gidNumber: 5159
homeDirectory: /home/igor
loginShell: /bin/bash
mail: igor@notme.please
objectClass: top
objectClass: inetOrgPerson
objectClass: posixAccount
objectClass: shadowAccount
userPassword: {SSHA}x
```
import

ldapadd -cxWD cn=admin,dc=csgalileo,dc=org -f users.ldif

change user password (admin password required)

```
ldappasswd -H ldapi:/// -x -D "cn=admin,dc=csgalileo,dc=org" -W -S
uid=igor,ou=People,dc=csgalileo,dc=org
```
test account

ldapsearch -h 10.46.103.54:389 -D "uid=igor,ou=People,dc=csgalileo,dc=org" - W

From: <https://wiki.csgalileo.org/> - **Galileo Labs**

Permanent link: **<https://wiki.csgalileo.org/tips/ldap>**

Last update: **2019/09/24 11:59**

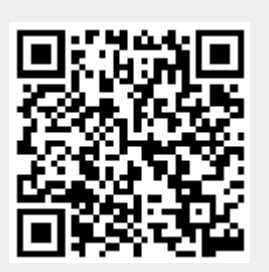